## TECHINDIA NIRMAN LIMITED

Nath House, Nath Road, Aurangabad – 431 005.

## POSTAL BALLOT FORM

# (Please read all the instructions carefully before filling this form)

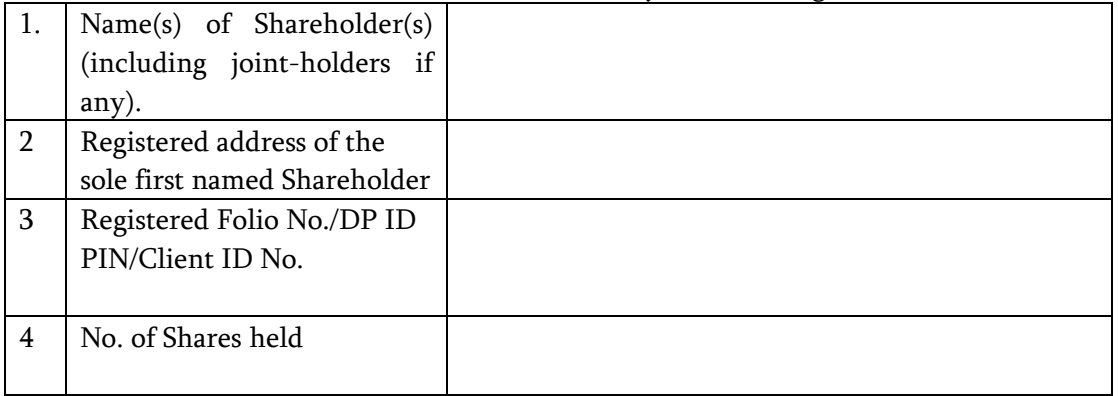

5. I/We hereby exercise my/our vote in respect of the Special Resolution to be passed through Postal Ballot for the business stated in the notice of the Company by sending my/our assent/dissent to the said resolution by placing a tick  $(\sqrt{})$  at the appropriate box below.

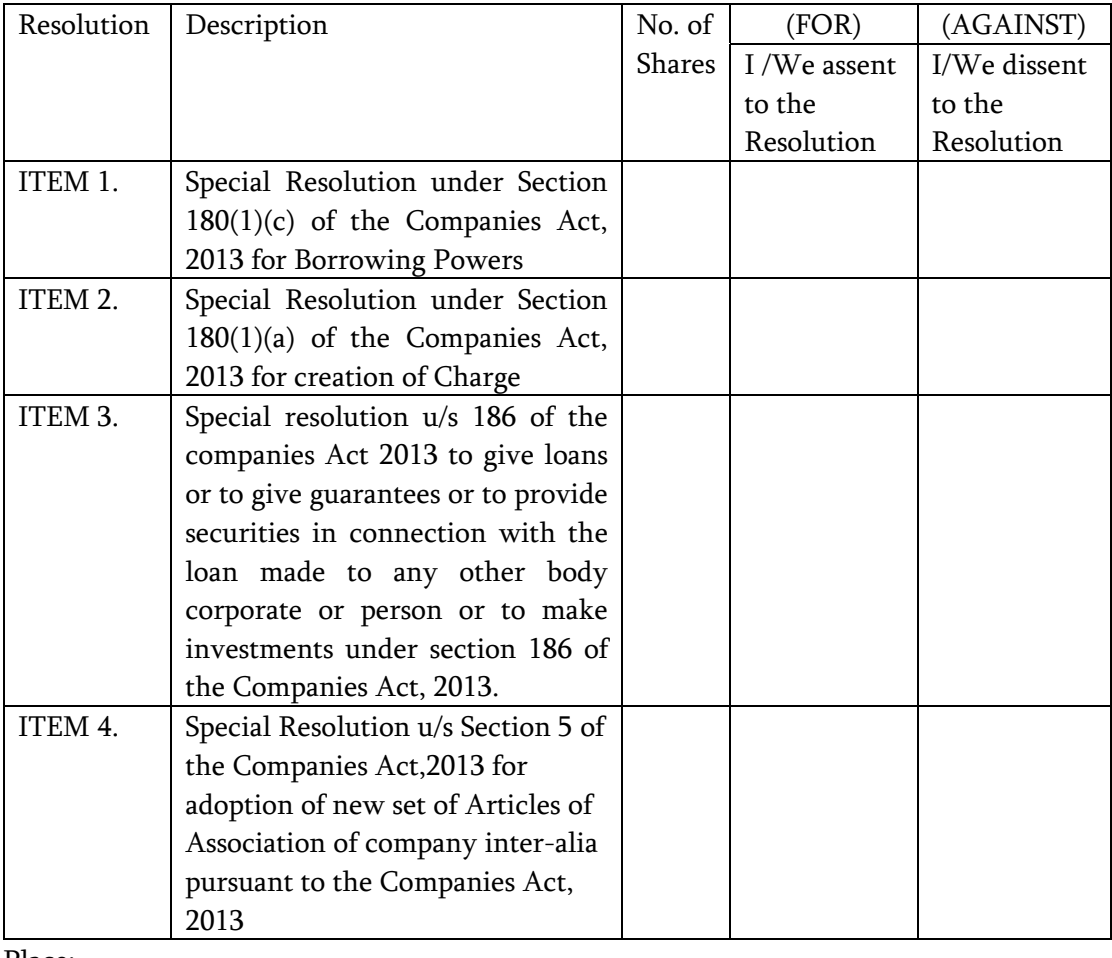

Place:

Email: Telephone Number

Date: Signature of member

### **INSTRUCTIONS**

1. The explanatory statement pursuant to Section 102 of the Act stating all material facts and the reasons for the proposed resolution is annexed herewith.

2. The Postal Ballot Notice is being sent to the Members whose names appear on the Register of Members / List of Beneficial Owners as received from the National Securities Depository Limited (NSDL) and Central Depository Services (India) Limited (CDSL) as on June 17, 2016. The Postal Ballot Notice is being sent to Members in electronic form to the email addresses registered with their Depository Participants (in case of electronic shareholding) / the Company's Registrar and Share Transfer Agents (in case of physical shareholding). For Members whose email IDs are not registered, physical copies of the Postal Ballot Notice are being sent by permitted mode along with a postage prepaid selfaddressed Business Reply Envelope.

3. Members whose names appear on the Register of Members / List of Beneficial Owners as on June 17, 2016 will be considered for the purpose of voting.

4. Resolutions passed by the Members through postal ballot are deemed to have been passed as if they have been passed at a General Meeting of the Members.

5. The Members can opt for only one mode of voting, i.e., either by physical ballot or evoting. In case Members cast their votes through both the modes, voting done by e-voting shall prevail and votes cast through physical Postal Ballot Forms will be treated as invalid.

6. Voting rights shall be reckoned on the paid-up value of shares registered in the names of the Members as on June 17, 2016.

7. In compliance with Sections 108 and 110 of the Companies Act, 2013 and the Rules made thereunder, the Company has provided the facility to the Members to exercise their votes electronically and vote on all resolutions through the e-voting service facility arranged by CDSL. The instructions for electronic voting are annexed to this Notice.

8. A Member cannot exercise his vote by proxy on postal ballot.

9. Members desiring to exercise their vote by physical postal ballot are requested to carefully read the instructions printed in the Postal Ballot Form and return the Form duly completed and signed, in the enclosed self-addressed Business Reply Envelope to the Scrutinizer, so that it reaches the Scrutinizer not later than close of working hours (i.e. 17:30 Hours IST) on August 8, 2016. The postage will be borne by the Company. However, envelopes containing postal ballots, if sent by courier or registered / speed post at the expense of the Members will also be accepted. If any postal ballot is received after 17:30 Hours IST on August 8, 2016, it will be considered that no reply from the Member has been received.

11. The Scrutinizer will submit her report to the Chairman after the completion of scrutiny, and the result of the voting by postal ballot will be announced by the Chairman or Managing Director or any Director of the Company duly authorized, on or before August 8, 2016 at the Corporate Office at Nath House, Nath Road, Aurangabad-431005 and will also be displayed on the Company website (www.techindianirman.com), besides being communicated to the Stock Exchanges, Depository, Registrar and Share Transfer Agent on the said date.

12. The date of declaration of results of the postal ballot i.e. on or before August 8, 2016, shall be the date on which the resolution would be deemed to have been passed, if approved by the requisite majority.

13. All the material documents referred to in the explanatory statement will be available for inspection at the Company's office in Aurangabad during office hours on all working days from the date of dispatch of the Notice till August 4, 2016.

#### **The instructions for members for voting electronically are as under: -**

- (i) The voting period begins on  $\leq 5$ <sup>th</sup> July 2016, 9.00 AM IST and ends on  $\leq 4$ <sup>th</sup> August 2016, 5.00 pm IST>. During this period shareholders of the Company, holding shares either in physical form or in dematerialized form, as on the cutoff date (record date) of  $\leq 17$ <sup>th</sup> June 2016> may cast their vote electronically. The e-voting module shall be disabled by CDSL for voting thereafter.
- (ii) Log on to the e-voting website www.evotingindia.com
- (iii) Click on Shareholders
- (iv) Now Enter your User ID
	- a. For CDSL: 16 digits beneficiary ID,
	- b. For NSDL: 8 Character DP ID followed by 8 Digits Client ID,
	- c. Members holding shares in Physical Form should enter Folio Number registered with the Company.
- (v) Next enter the Image Verification as displayed and Click on Login.
- (vi) If you are holding shares in demat form and had logged on to www.evotingindia.com and voted on an earlier voting of any company, then your existing password is to be used.
- (vii) If you are a first time user follow the steps given below:

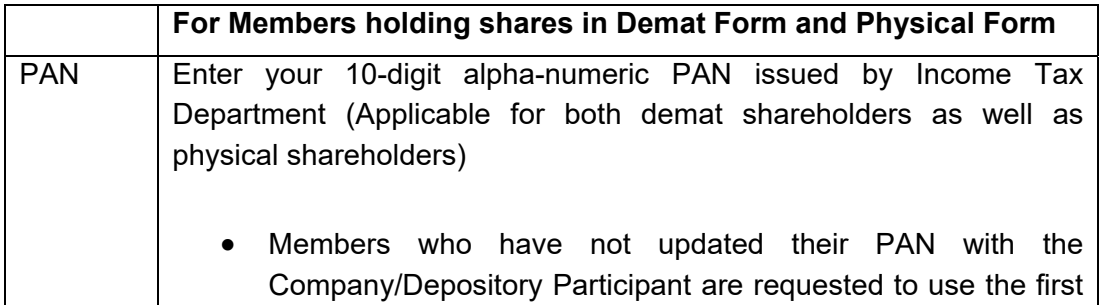

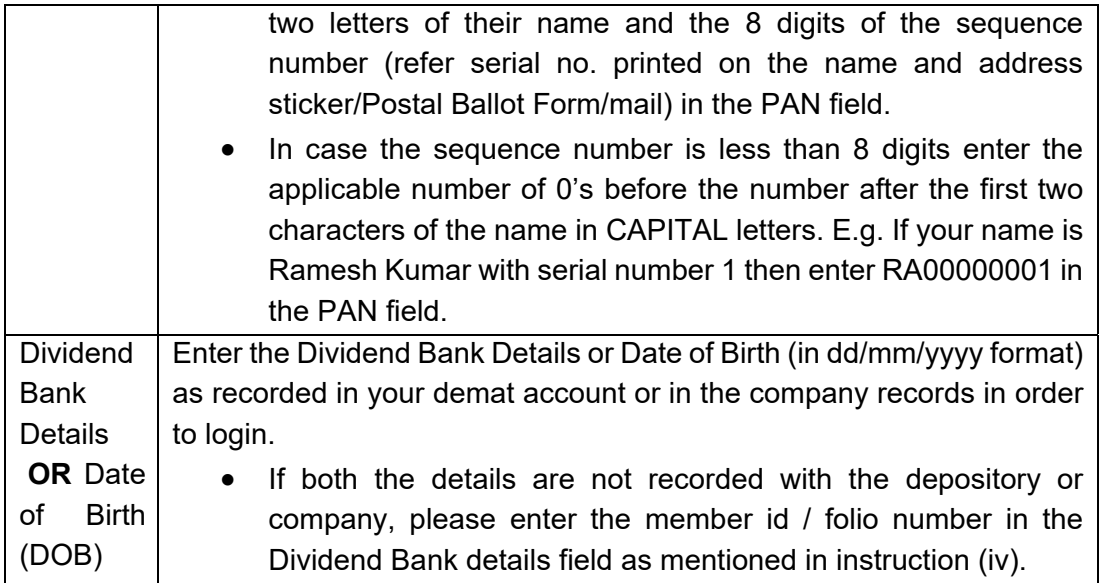

- (viii) After entering these details appropriately, click on "SUBMIT" tab.
- (ix) Members holding shares in physical form will then reach directly the Company selection screen. However, members holding shares in demat form will now reach 'Password Creation' menu wherein they are required to mandatorily enter their login password in the new password field. Kindly note that this password is to be also used by the demat holders for voting for resolutions of any other company on which they are eligible to vote, provided that company opts for evoting through CDSL platform. It is strongly recommended not to share your password with any other person and take utmost care to keep your password confidential.
- (x) For Members holding shares in physical form, the details can be used only for e-voting on the resolutions contained in this Notice.
- (xi) Click on the EVSN for the relevant <Company Name> on which you choose to vote.
- (xii) On the voting page, you will see "RESOLUTION DESCRIPTION" and against the same the option "YES/NO" for voting. Select the option YES or NO as desired. The option YES implies that you assent to the Resolution and option NO implies that you dissent to the Resolution.
- (xiii) Click on the "RESOLUTIONS FILE LINK" if you wish to view the entire Resolution details.
- (xiv) After selecting the resolution, you have decided to vote on, click on "SUBMIT". A confirmation box will be displayed. If you wish to confirm your vote, click on "OK", else to change your vote, click on "CANCEL" and accordingly modify your vote.
- (xv) Once you "CONFIRM" your vote on the resolution, you will not be allowed to modify your vote.
- (xvi) You can also take out print of the voting done by you by clicking on "Click here to print" option on the Voting page.
- (xvii) If Demat account holder has forgotten the changed password, then Enter the User ID and the image verification code and click on Forgot Password & enter the details as prompted by the system.
- (xviii) **Shareholders can also cast their vote using CDSL's mobile app m-Voting available for android based mobiles. The m-Voting app can be downloaded from Google Play Store. Apple and Windows phone users can download the app from the App Store and the Windows Phone Store respectively on or after 30th June 2016. Please follow the instructions as prompted by the mobile app while voting on your mobile.**

## (xix) **Note for Non – Individual Shareholders and Custodians**

- Non-Individual shareholders (i.e. other than Individuals, HUF, NRI etc.) and Custodian are required to log on to www.evotingindia.com and register themselves as Corporates.
- A scanned copy of the Registration Form bearing the stamp and sign of the entity should be emailed to helpdesk.evoting@cdslindia.com.
- After receiving the login details a Compliance User should be created using the admin login and password. The Compliance User would be able to link the account(s) for which they wish to vote on.
- The list of accounts linked in the login should be mailed to helpdesk.evoting@cdslindia.com and on approval of the accounts they would be able to cast their vote.
- A scanned copy of the Board Resolution and Power of Attorney (POA) which they have issued in favour of the Custodian, if any, should be uploaded in PDF format in the system for the scrutinizer to verify the same.
- (xx) In case you have any queries or issues regarding e-voting, you may refer the Frequently Asked Questions ("FAQs") and e-voting manual available at www.evotingindia.com, under help section or write an email to helpdesk.evoting@cdslindia.com.

### **In case of members receiving the physical copy:**

- (A) Please follow all steps from sl. no. (i) to sl. no. (xix) above to cast vote.
- (B) The voting period begins on  $\leq 5$ <sup>th</sup> July 2016, 9.00 AM IST and ends on  $\leq 4$ <sup>th</sup> August 2016, 5.00 pm IST>. During this period shareholders of the Company, holding shares either in physical form or in dematerialized form, as on the cutoff date (record date) of  $\leq 17$ <sup>th</sup> June 2016>, may cast their vote electronically. The e-voting module shall be disabled by CDSL for voting thereafter.
- (C) In case you have any queries or issues regarding e-voting, you may refer the Frequently Asked Questions ("FAQs") and e-voting manual available at www.evotingindia.com under help section or write an email to helpdesk.evoting@cdslindia.com.